(содержит сведения только о книгах)

### АЛГОРИТМ ПОИСКА в ЭК ПБ

## I. Выберите одну из **поисковых форм**:

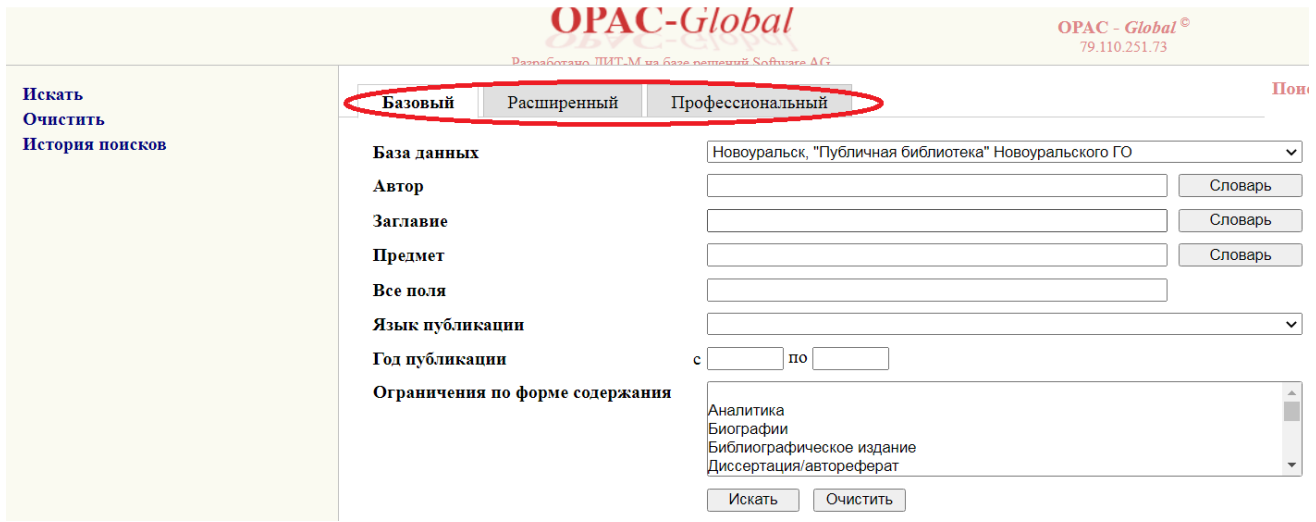

**Базовую** - если известны автор или заглавие издания; форму также можно использовать при поиске по теме.

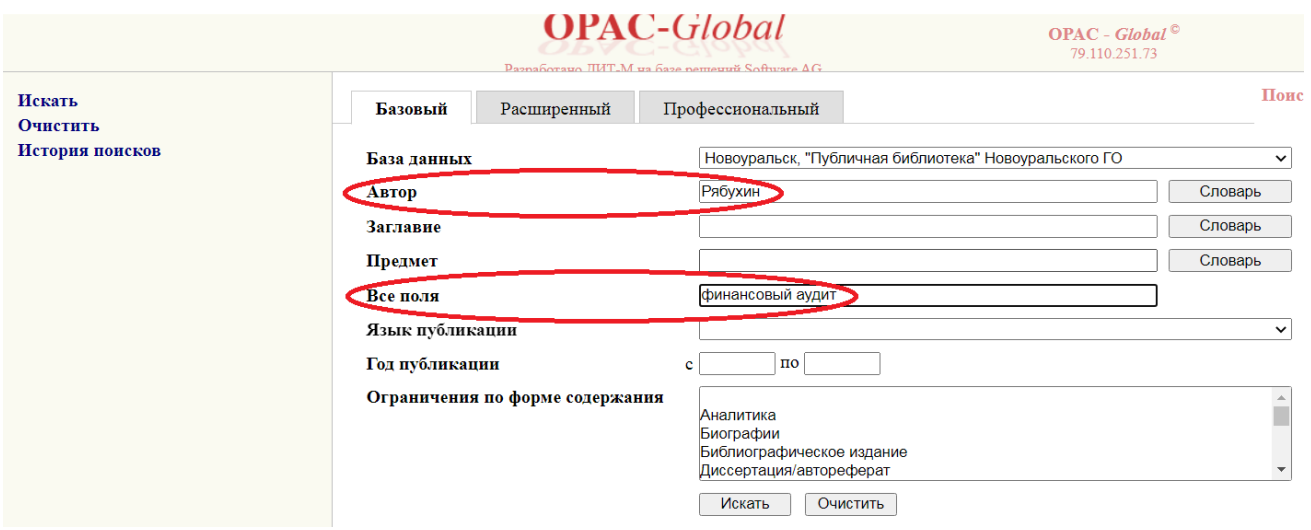

**Расширенную** - для развернутого поиска по нескольким параметрам с использованием логических операторов "И" / "ИЛИ" / "НЕ".

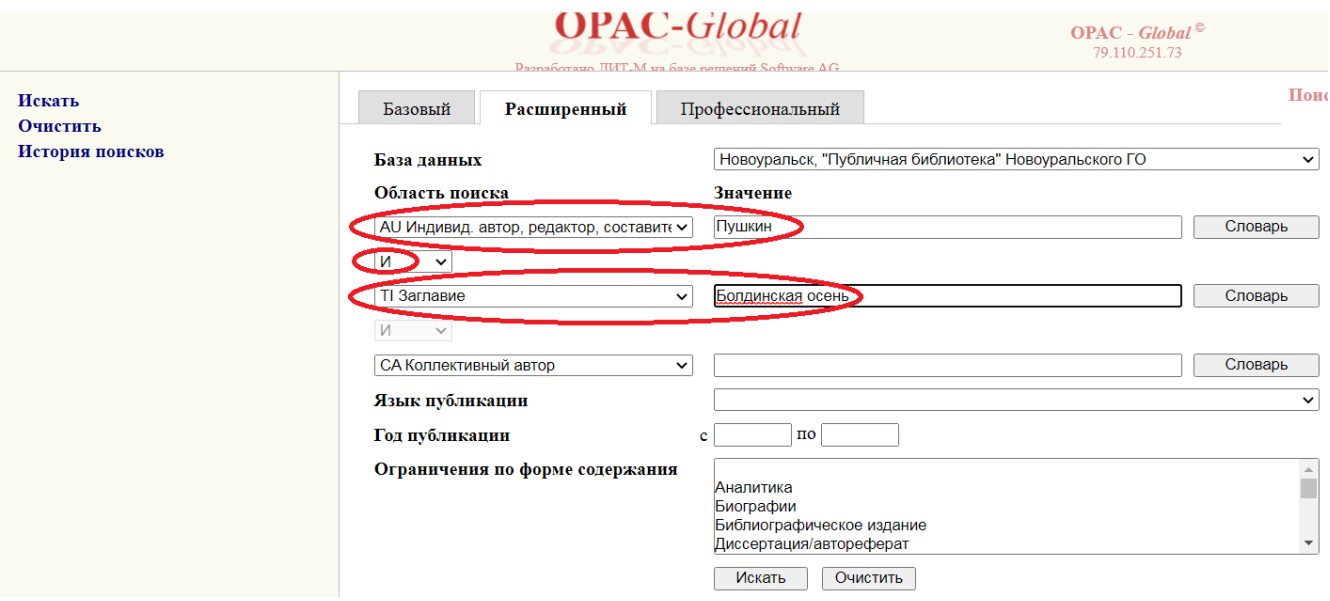

**Профессиональную** – если Вы обладаете более глубокой подготовкой поиска информации.

В поисковое поле можно вводить:

- 1. Слово целиком.
- 2. Усеченное слово, когда отсутствующая часть букв заменяется знаком **\***. Допускается усечение справа или слева, справа и слева, в середине слова.

#### **II.** Нажмите **«Искать»:**

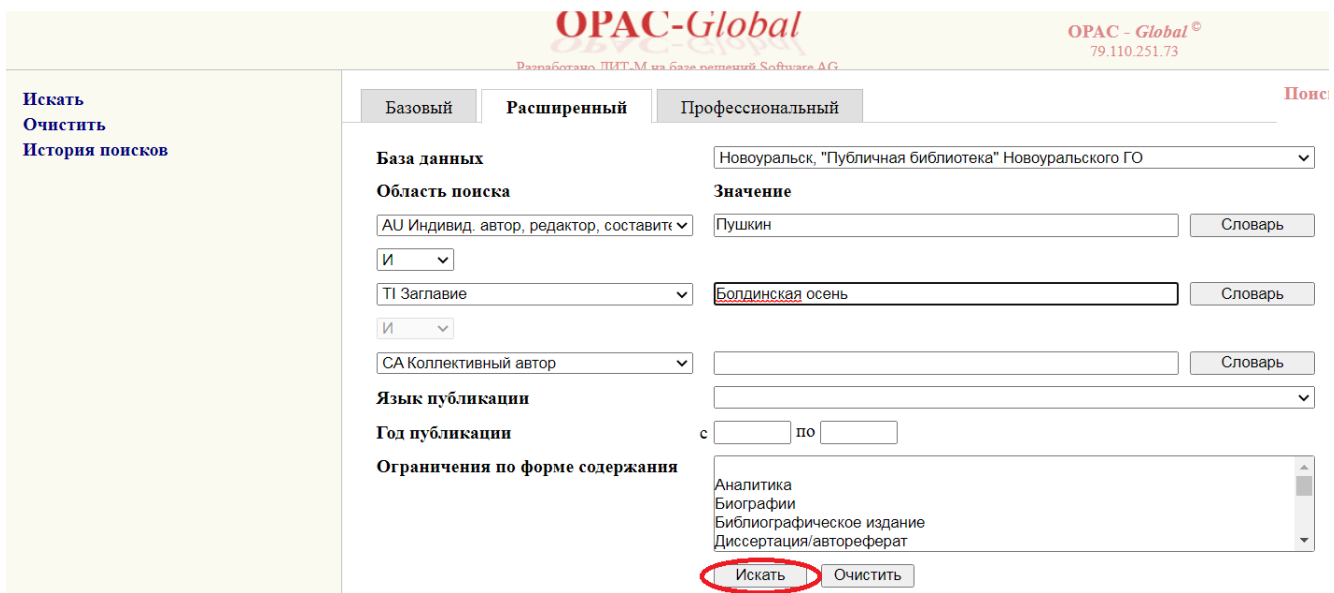

После того, как выбрана область поиска и в поисковом поле задано слово или усеченное справа слово, можно воспользоваться словарем. Нажав кнопку СЛОВАРЬ напротив выбранного поля, можно просматривать и отмечать выбираемые термины. При нажатии кнопки ПЕРЕХОД К ПОИСКУ они будут перенесены в поисковое поле. Далее нужно нажать ИСКАТЬ.

Если ввести ключевое слово в поле **«**ВСЕ ПОЛЯ», то будут найдены все издания, имеющие в любой части описания данное слово.

### **Какие книги АВТОРА есть в библиотеке**

Нужны книги Андрея Платонова

- 1. Вводим в поле «**Автор**» фамилию автора.
- 2. Нажимаем «**Словарь**».

**3.** Выбираем в словаре необходимые сочетания фамилии и инициалов (если знаем - имени, отчества), помечаем галочкой: **Платонов А.**

4. Нажимаем «**Переход к поиску**».

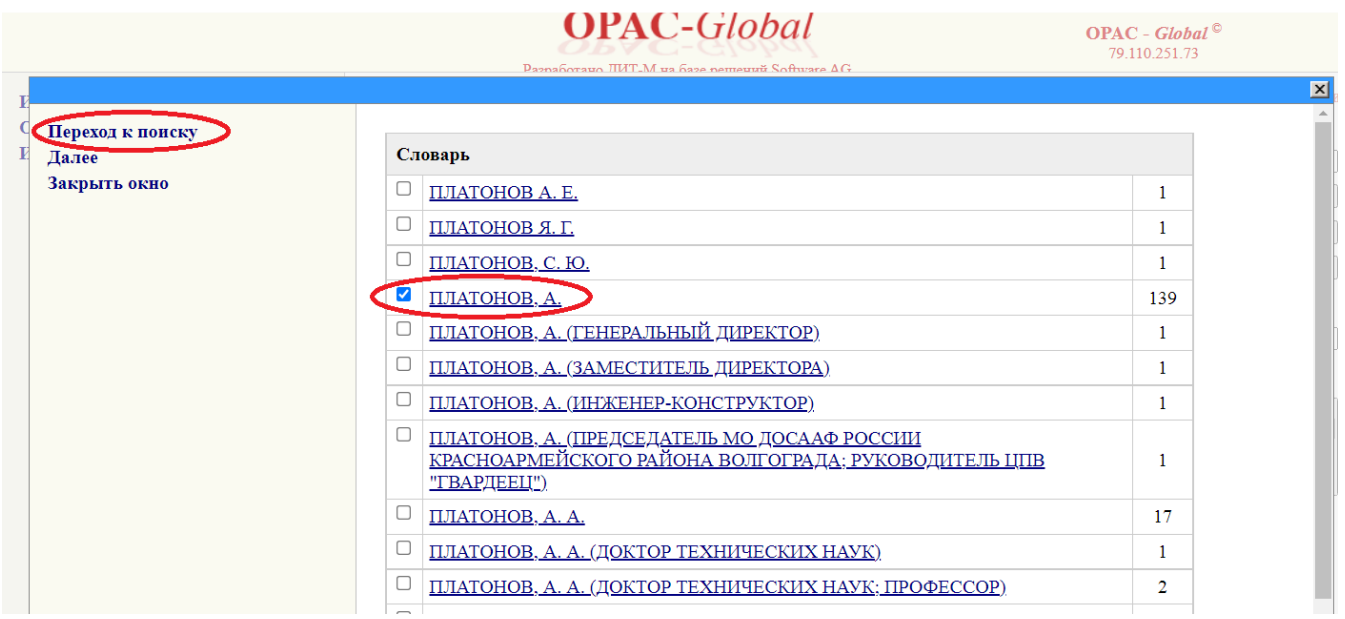

## **Не знаем автора, но знаем, как книга называется** - ищем по **ЗАГЛАВИЮ:**

Нужна книга «Правило двух минут»

- 1. Вводим в поле «**Заглавие**» название книги.
- 2. Нажимаем «**Словарь**».
- 3. Выбираем в словаре необходимые сочетания, помечаем галочкой.
- 4. Нажимаем «**Искать**».

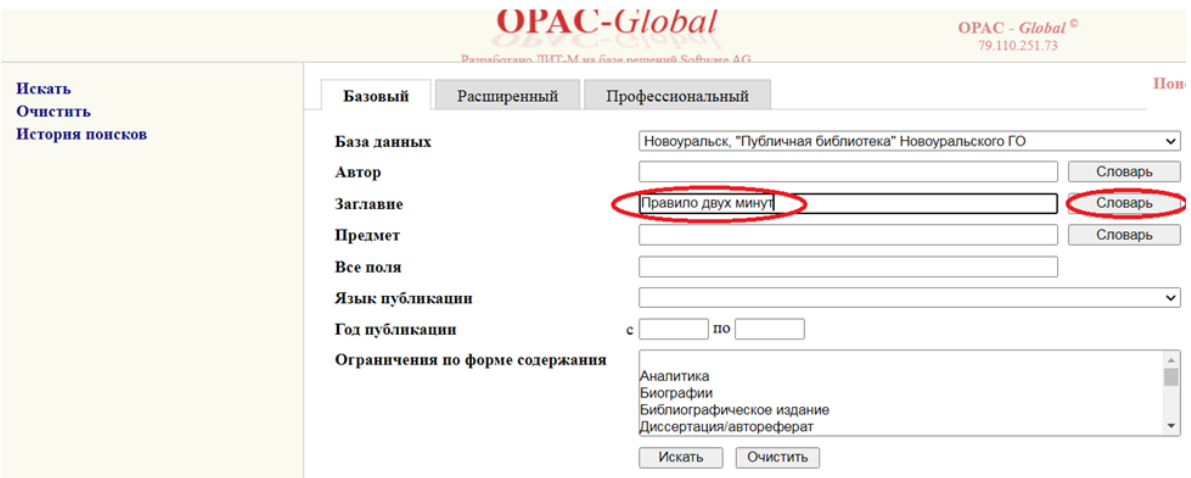

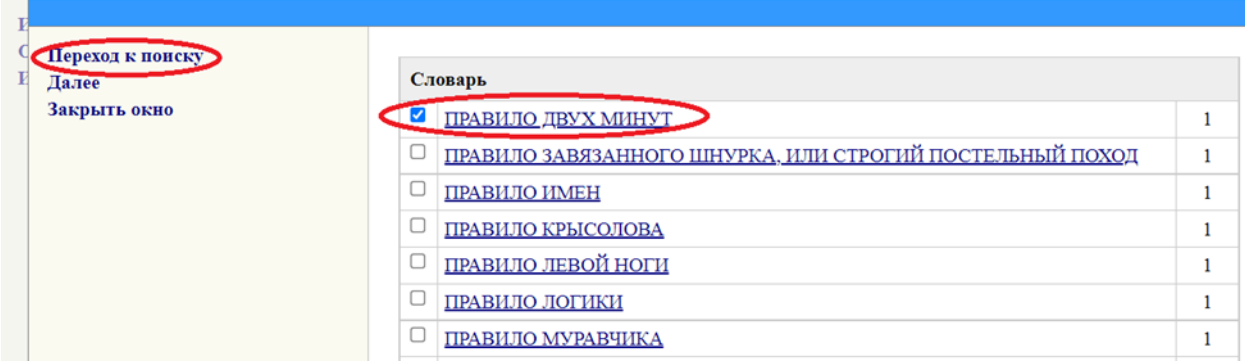

#### **Нужна конкретная книга (известны автор и название):** «Алгебра и начала анализа» Л. И. Звавича.

*Расширенный режим поиска:*

- 1. В поле «**Автор**» вводим **Звавич**,
- 2. Выбираем оператор «**И**».
- 3. В поле «**Заглавие**» вводим **Алгебра и начала анализа**.
- 4. Нажимаем «**Искать**».

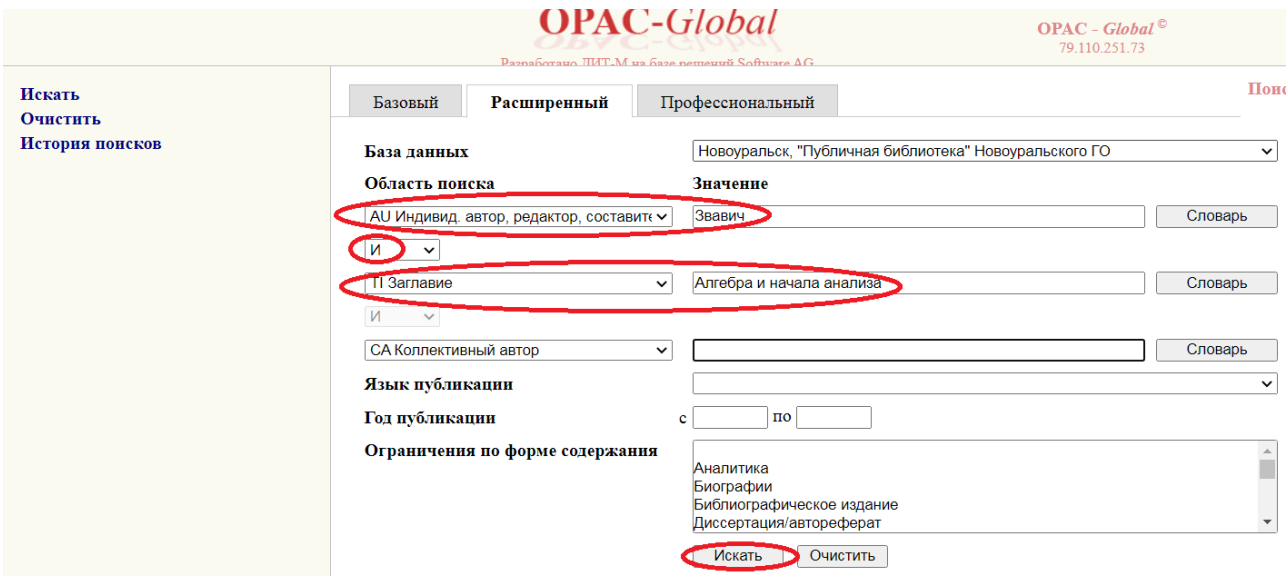

*Профессиональный режим поиска*:

- **1.** В поле «**Индивидуальный автор, …**», вводим **Звавич**.
- **2.** Нажимаем на оператор присоединения «**И».**
- **3.** В поле «**Заглавие**», вводим **Алгебра и начала анализа.**
- **4.** Нажимаем на оператор присоединения «**И».**
- 5. Нажимаем «**Искать**».

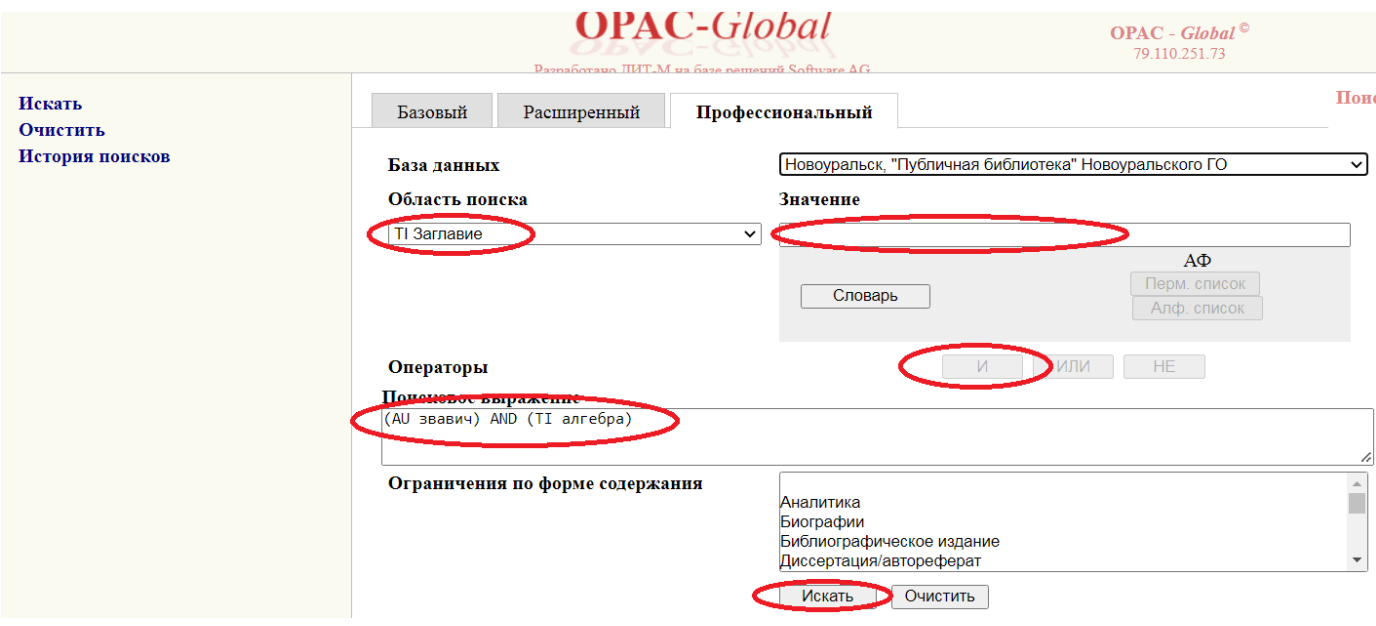

# **Нужна книга по теме**

# **о Чингисхане**:

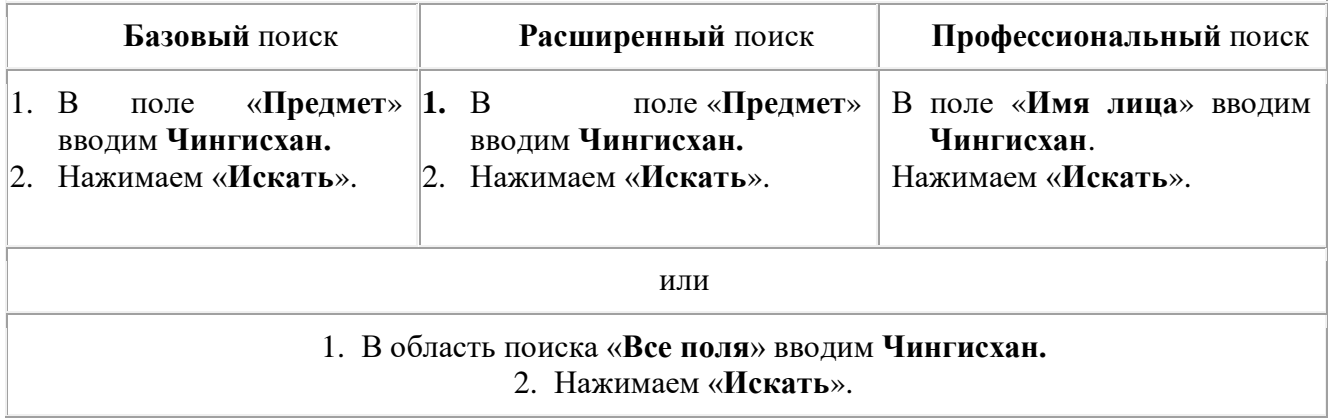

Ищем книги по **теме:** 

# **Взаимоотношения Японии и России**

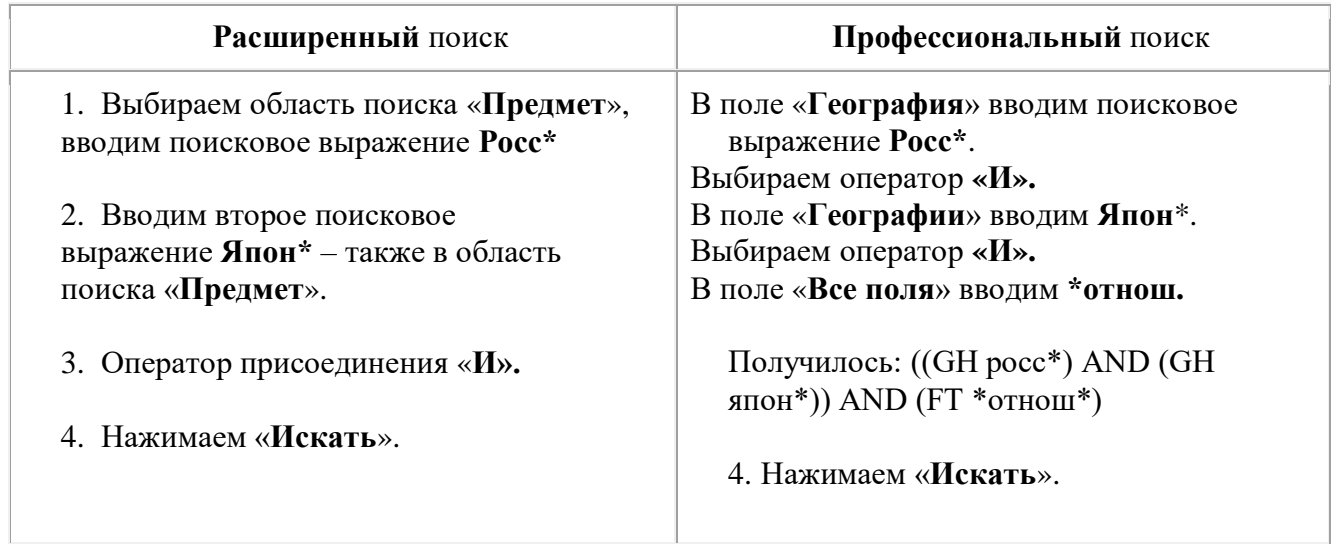

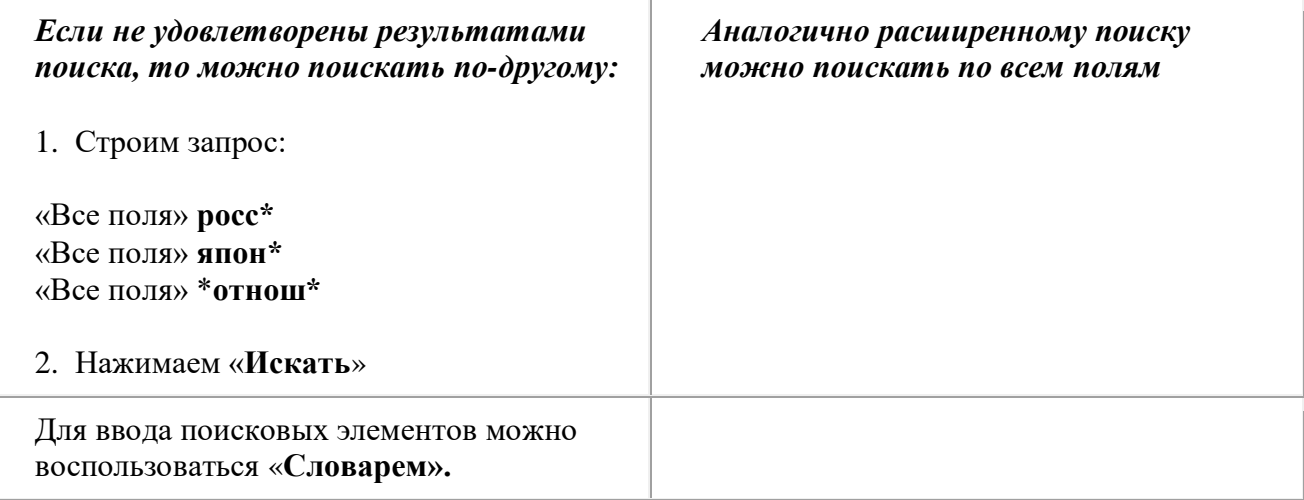

## **Удачного поиска!**

# **Если же поиск не увенчался успехом – позвоните нам!**

Библиографы Библиотеки Новоуральска 9-10-70